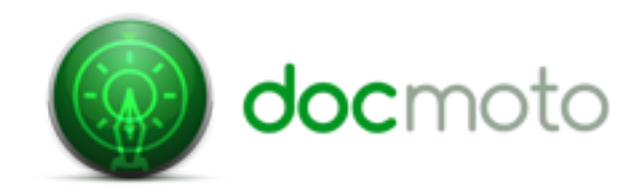

## **Advanced Searching - User Tips**

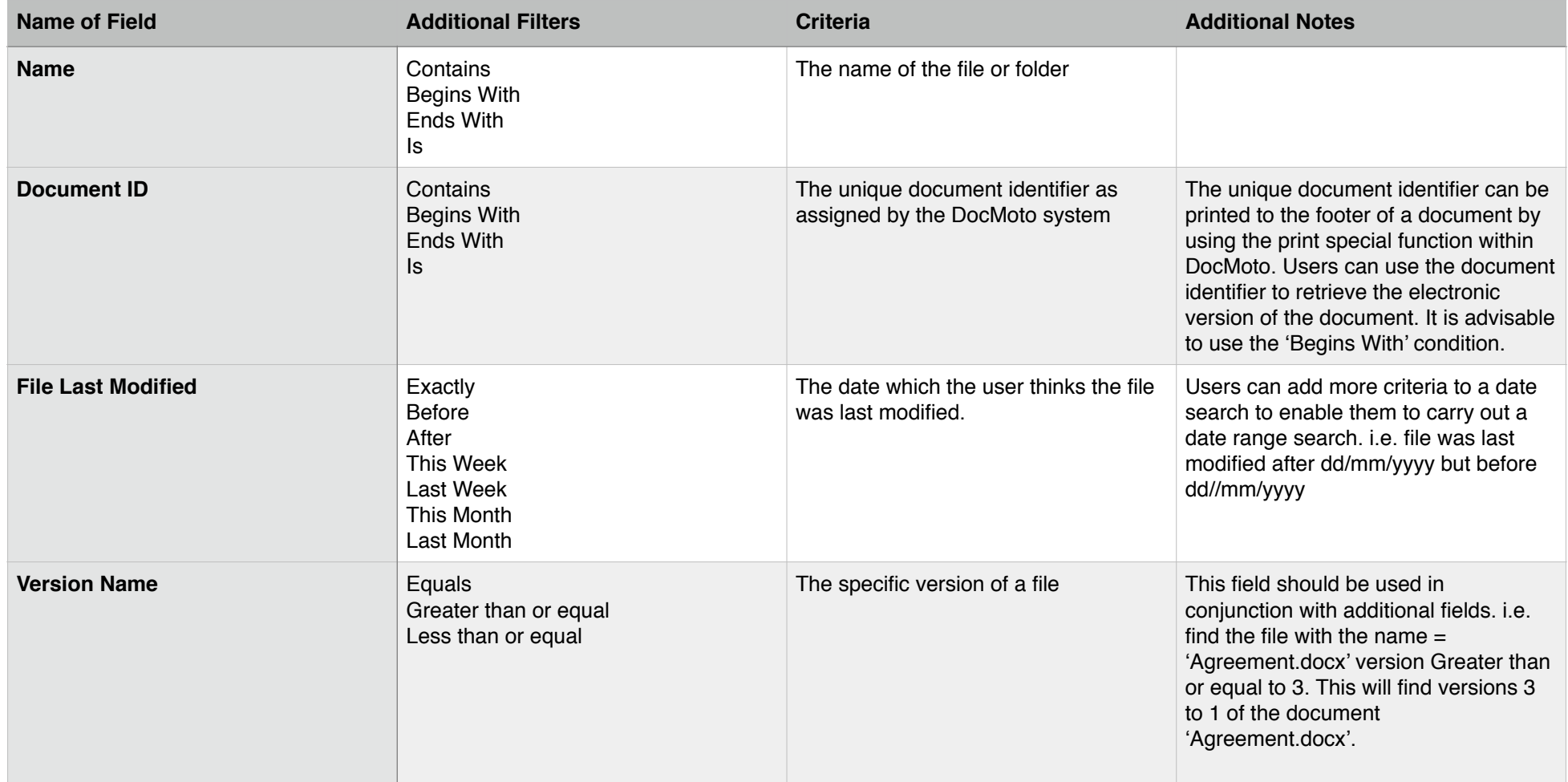

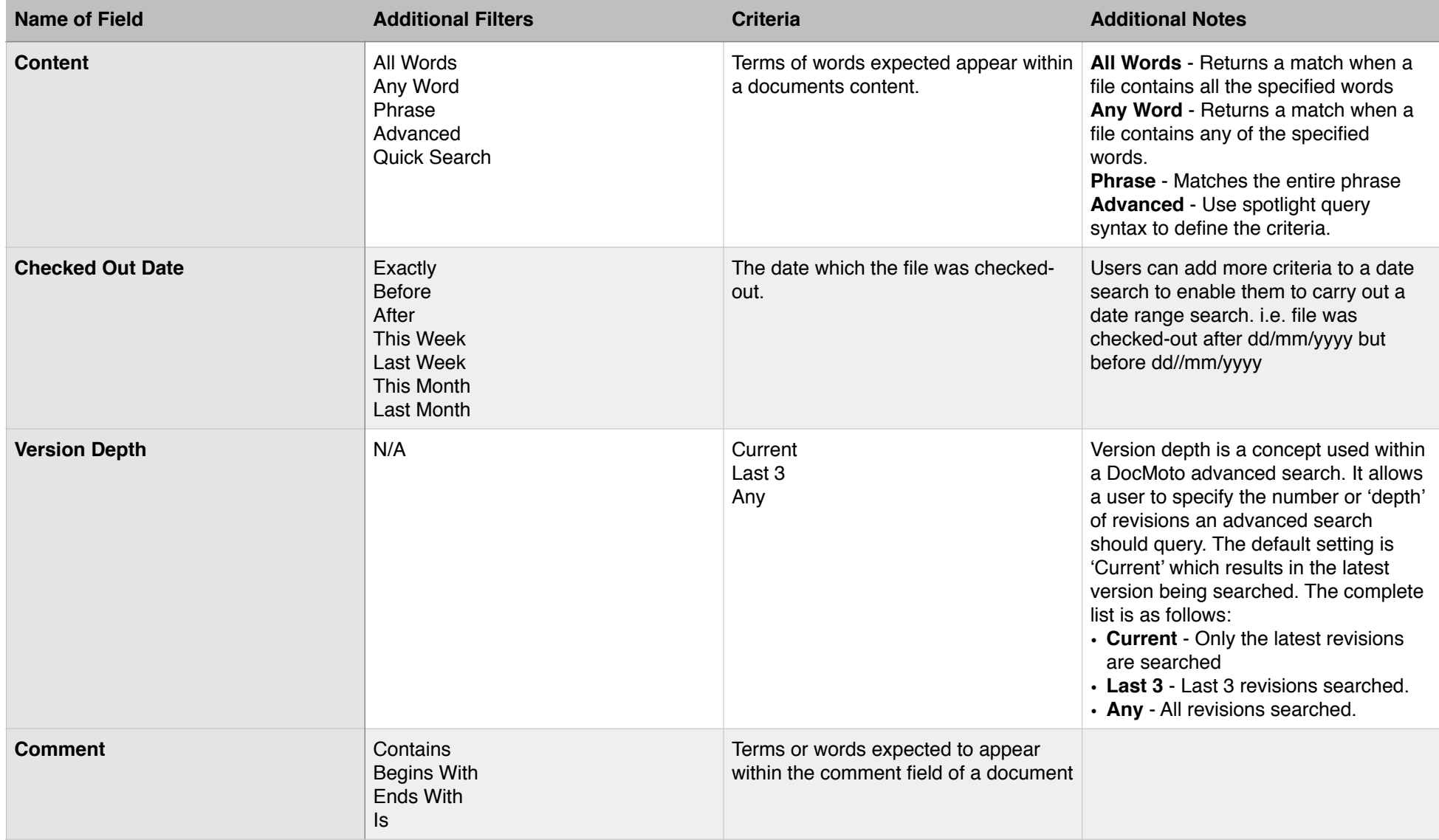

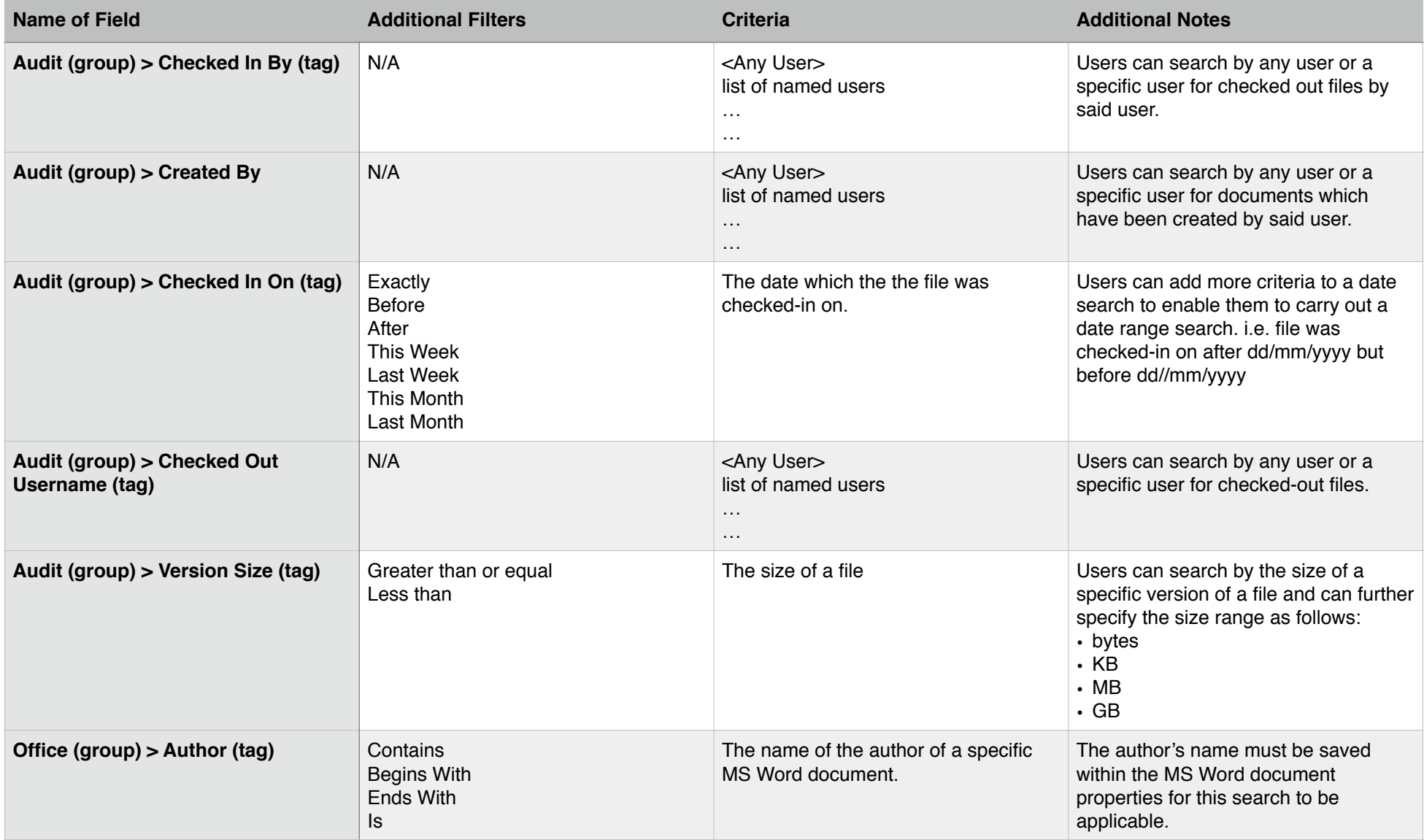

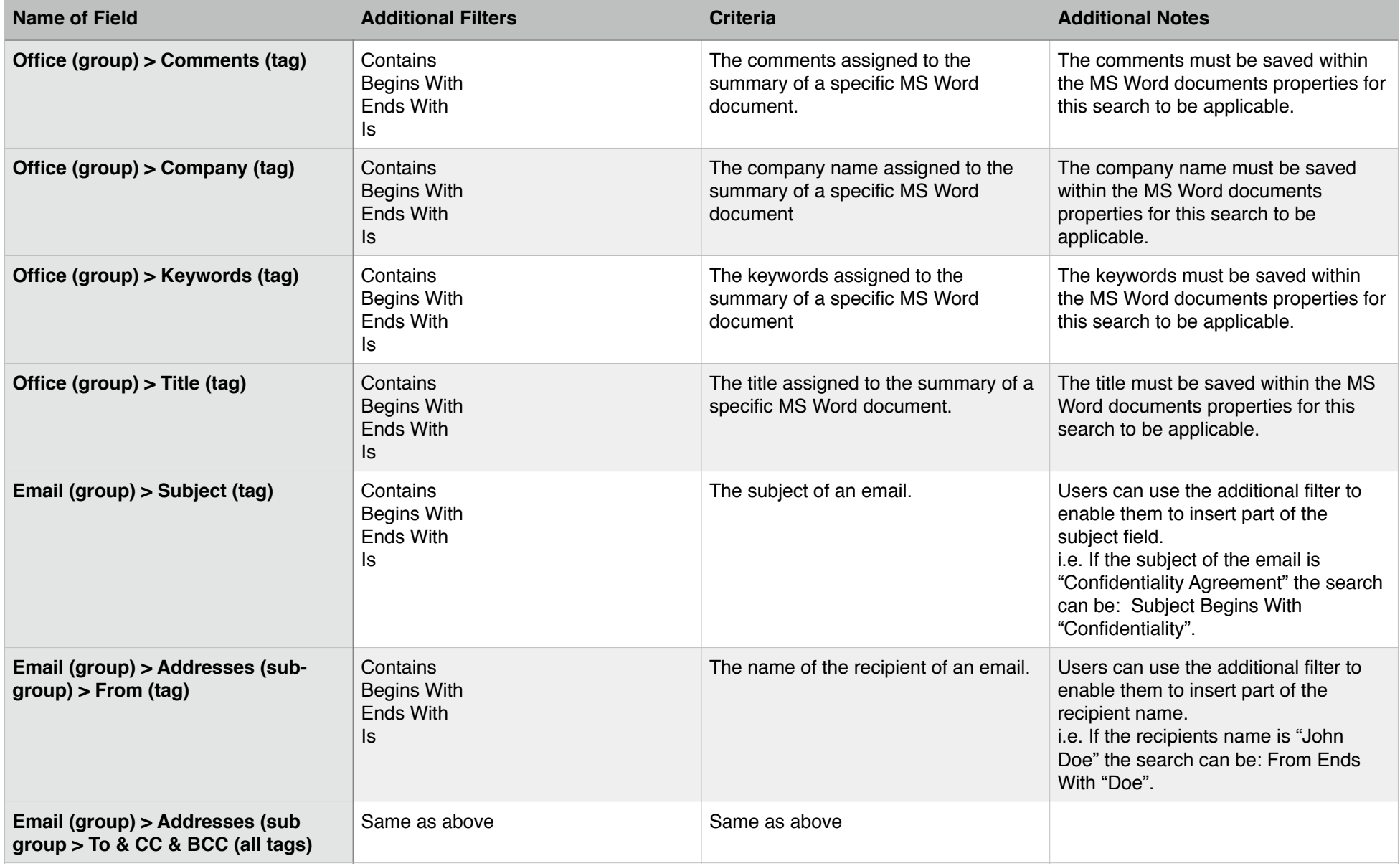

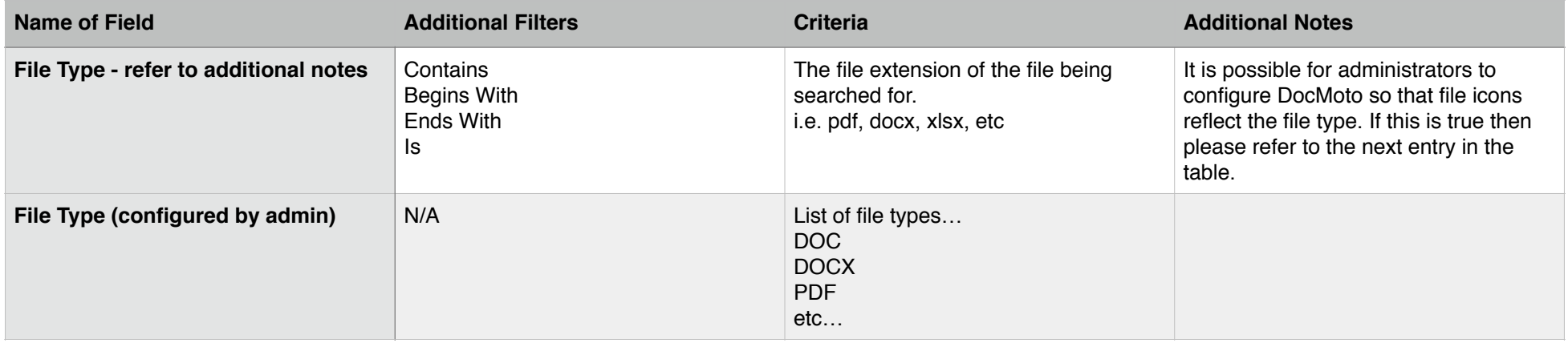

\* This list contains the most commonly used search terms, it is not an exhaustive list of all items which can be searched within the DocMoto system.

\* We will be updating this document with examples of combined searches, accompanied by screenshot examples.

## **Summary:**

Advanced searches provide a powerful way to search the DocMoto repository. Once defined an advanced search can be saved for future use.

## **To define and run an advanced search:**

- 1. Highlight the folder you wish to search in the tree-view (left-hand side of UI) and click on the small triangle in the "Search" box (or use the shortcut cmd + s) and select "Advanced Search".
- 2. Add the search criteria.
	- 2.1. You can add as many search criteria as you wish. Each criteria is treated as a logical "AND" so effectively refines the search.
- 3. Select the columns of data you wish the search to return by choosing "Columns" This is optional.
- 4. Run the search by clicking on "Run".
	- 4.1. A DocMoto advanced search will return the first 50 matches it finds. If there are more than 50 results the additional results can be retrieved by choosing "More". **Note:** All searches retrieve the latest information by default. If searches do bring back more than 50 an argument can be made that either the search criteria is to vague or the search is being run from a to higher level of folder.
- 5. If you wish to reuse the advanced search save it by choosing "Save As".

Once saved you can reuse an advanced search. To run a saved search select the folder you wish to search in the tree-view. Then select the advanced search you wish to run from the "Saved Searches" (accessible by clicking on the small triangle within the "Search" box). Running the advanced search will return all matches for the selected folder.